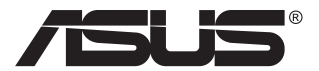

# **MB169C+ USB-монитор типа C**

# **Руководство пользователя**

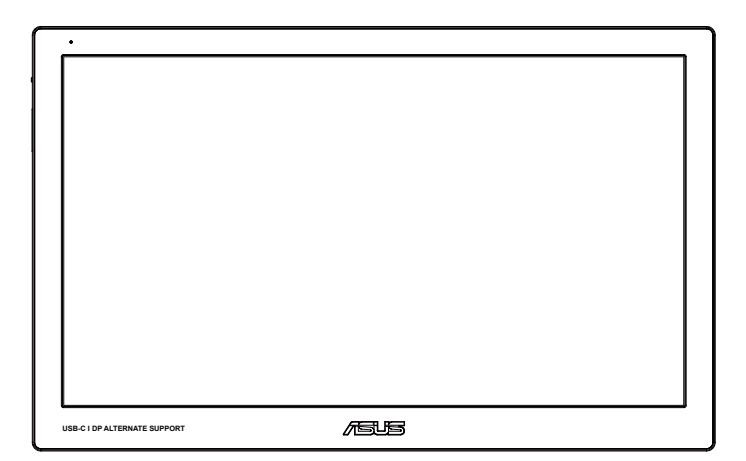

# **Содержание**

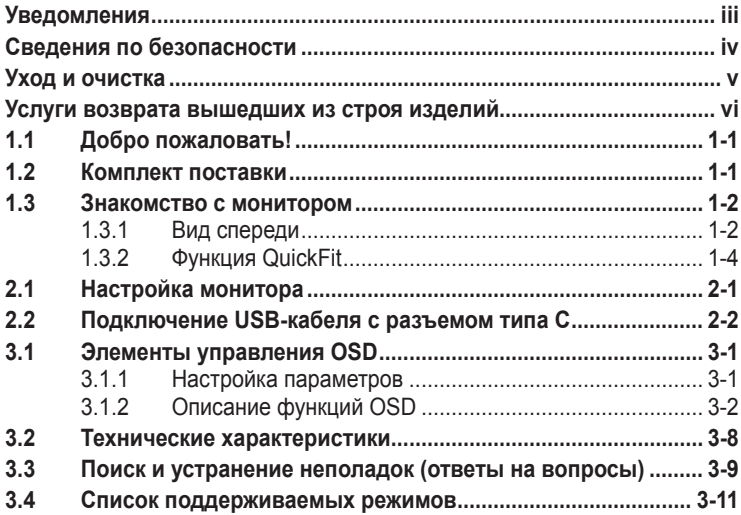

Авторские права © ASUSTeK COMPUTER INC., 2016 г. Все права защищены. Категорически запрещается воспроизводить, передавать, переписывать, сохранять в системе поиска информации или переводить на какой-либо язык в любой форме и любыми способами, за исключением случаев резервного копирования покупателем монитора, данное руководство или его отдельные главы, включая содержащуюся в нем информацию об устройствах и программном обеспечении, без письменного разрешения компании ASUSTeK COMPUTER INC. ("ASUS").

Гарантийные обязательства и право на обслуживание перестают действовать в случае: (1) ремонта, модификации или изменения устройства без письменного разрешения компании ASUS или (2) уничтожения или отсутствия серийного номера. КОМПАНИЯ ASUS ПРЕДОСТАВЛЯЕТ ДАННОЕ РУКОВОДСТВО В ФОРМАТЕ "КАК ЕСТЬ" БЕЗ ПРЕДОСТАВЛЕНИЯ ЛЮБОГО РОДА ГАРАНТИЙ, ПРЯМЫХ ИЛИ ПОДРАЗУМЕВАЕМЫХ, ВКЛЮЧАЯ БЕЗ ОГРАНИЧЕНИЯ ПОДРАЗУМЕВАЕМЫЕ ГАРАНТИИ ИЛИ ПРИГОДНОСТЬ ДЛЯ КОНКРЕТНОГО НАЗНАЧЕНИЯ. КОМПАНИЯ ASUS, ЕЕ ДИРЕКТОРА, ДОЛЖНОСТНЫЕ ЛИЦА, СОТРУДНИКИ ИЛИ ПРЕДСТАВИТЕЛИ НИ ПРИ КАКИХ ОБСТОЯТЕЛЬСТВАХ НЕ НЕСУТ ОТВЕТСТВЕННОСТИ ЗА ЛЮБОГО РОДА ПРЯМЫЕ ИЛИ КОСВЕННЫЕ ПОБОЧНЫЕ ИЛИ ПОСЛЕДУЮЩИЕ УБЫТКИ (ВКЛЮЧАЯ УБЫТКИ В ВИДЕ УПУЩЕННОЙ ВЫГОДЫ, УБЫТКИ ДЛЯ БИЗНЕСА, ПОТЕРИ ДАННЫХ, ПРИОСТАНОВЛЕНИЯ РАБОТЫ ПРЕДПРИЯТИЯ И ПР.), ДАЖЕ ЕСЛИ КОМПАНИЯ ASUS БЫЛА ОСВЕДОМЛЕНА О ВОЗМОЖНОСТИ ВОЗНИКНОВЕНИЯ ТАКИХ УБЫТКОВ В РЕЗУЛЬТАТЕ КАКОГО-ЛИБО ДЕФЕКТА ИЛИ ОШИБКИ В ДАННОМ РУКОВОДСТВЕ ИЛИ УСТРОЙСТВЕ. ТЕХНИЧЕСКИЕ ХАРАКТЕРИСТИКИ И СВЕДЕНИЯ, СОДЕРЖАЩИЕСЯ В ДАННОМ РУКОВОДСТВЕ, ПРЕДОСТАВЛЯЮТСЯ ИСКЛЮЧИТЕЛЬНО ДЛЯ ОЗНАКОМЛЕНИЯ, ПОДЛЕЖАТ ИЗМЕНЕНИЮ БЕЗ УВЕДОМЛЕНИЯ И НЕ ДОЛЖНЫ ТОЛКОВАТЬСЯ КАК ОБЯЗАТЕЛЬСТВА КОМПАНИИ ASUS. КОМПАНИЯ ASUS НЕ НЕСЕТ НИКАКОЙ ОТВЕТСТВЕННОСТИ ИЛИ ОБЯЗАТЕЛЬСТВА ЗА ЛЮБОГО РОДА ОШИБКИ ИЛИ НЕТОЧНОСТИ, КОТОРЫЕ МОГУТ ПРИСУТСТВОВАТЬ В ДАННОМ РУКОВОДСТВЕ, ВКЛЮЧАЯ СОДЕРЖАЩУЮСЯ В НЕМ ИНФОРМАЦИЮ ОБ УСТРОЙСТВАХ И ПРОГРАММНОМ ОБЕСПЕЧЕНИИ.

Наименования устройств и названия компаний, упоминающиеся в данном руководстве, могут являться зарегистрированными торговыми марками или объектами авторского права соответствующих компаний и используются исключительно для идентификации или пояснений, а также для выгоды владельцев, без намерения нарушить их права.

## <span id="page-2-0"></span>**Уведомления**

### **Уведомления о соответствии стандартам Федеральной комиссии по связи США (FCC)**

Это устройство соответствует требованиям части 15 правил FCC. При использовании устройства должны быть соблюдены следующие два условия:

- данное устройство не создает вредные помехи, и
- данное устройство должно выдерживать внешние помехи, включая такие, которые могут нарушить нормальную работу устройства.

Это устройство было протестировано и признано соответствующим требованиям к устройствам класса В (Class B) в соответствии с Частью 15 требований FCC. Эти ограничения разработаны для обеспечения достаточной защиты от вредных помех в бытовых условиях. Данное оборудование генерирует, использует и может распространять электромагнитные волны и при нарушении инструкций производителя по установке или эксплуатации может создавать помехи для радиосвязи. Даже при соблюдении инструкций по установке не гарантируется отсутствие помех в каком-то определенном случае. Если данное устройство вызывает помехи при приеме радио- и телевизионных сигналов, что можно проверить, выключив и включив устройство, пользователю рекомендуется попытаться устранить помехи с помощью приведенных ниже мер:

- изменить ориентацию или перенести в другое место приемную антенну;
- увеличить расстояние между приемником и устройством;
- подключить оборудование и приемник в сетевые розетки разных цепей;
- обратиться за помощью к продавцу или опытному специалисту по теле- и радиотехнике.

#### **Заявление о соответствии стандартам Канадского департамента по коммуникациям**

Данное цифровое устройство не превышает пределов для цифровых устройств класса B по радиошумовым помехам, установленных Положениями по радиоинтерференции Канадского департамента по коммуникациям.

Это цифровое устройство класса B соответствует канадскому стандарту ICES-003.

## <span id="page-3-0"></span>**Сведения по безопасности**

- Перед использованием данного USB-монитор типа C внимательно прочтите документацию из комплекта поставки.
- Во избежание возгорания или поражения электрическим током не подвергайте USB-монитор типа C воздействию дождя или влаги.
- Не пытайтесь вскрыть корпус USB-монитор типа C.
- Перед использованием USB-монитор типа C проверьте исправность и правильность подключения всех кабелей, включая кабель питания. Если какие-либо компоненты повреждены, немедленно свяжитесь с продавцом.
- Избегайте воздействия на устройства пыли, влажности и чрезмерно высокой или низкой температуры. Не размещайте USBмонитор типа C в местах, где он может подвергнуться воздействию влаги. Устанавливайте USB-монитор типа C на устойчивую ровную поверхность.
- Не допускайте попадания предметов и жидкостей в отверстия на корпусе USB-монитор типа C.
- При возникновении технических проблем, связанных с USBмонитор типа C, обратитесь к квалифицированному специалисту по ремонту или к продавцу.
- Данный USB-монитор типа C питается через USB-разъем, соответствующий требованиям стандарта IEC60950- 1:2005, предъявляемым к LPS (маломощным транзисторнотранзисторным логическим схемам с диодами Шоттки) и SELV (системам безопасного сверхнизкого напряжения).

# <span id="page-4-0"></span>**Уход и очистка**

- Очистка. Выключите монитор и отсоедините кабель питания. Очистите поверхность монитора мягкой, не царапающей поверхность тканью. Устойчивое загрязнение можно удалить тканью, смоченной в мягком очистителе.
- Не используйте очистители, содержащие спирт или ацетон. Используйте средства для очистки ЖК-экранов. Никогда не распыляйте очиститель непосредственно на экран, он может попасть внутрь и вызвать поражение электротоком.

### **Следующие симптомы не являются признаком неисправности:**

- Может наблюдаться неоднородность яркости экрана в зависимости от используемого фонового рисунка рабочего стола.
- При длительном отображении статического изображения после его смены может наблюдаться остаточное изображение. Этот эффект постепенно исчезнет; можно также выключить монитор на длительное время.
- Если экран темный, мигает или не показывает изображение, обратитесь к продавцу или в сервисный центр для ремонта. Не пытайтесь отремонтировать монитор самостоятельно!

#### **Условные обозначения, используемые в этом руководстве**

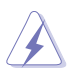

ПРЕДУПРЕЖДЕНИЕ. Сведения, предупреждающие получение травм при выполнении различных задач.

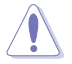

ВНИМАНИЕ. Сведения, предупреждающие повреждение оборудования при выполнении различных задач.

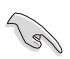

ВАЖНО. Инструкции, которым НЕОБХОДИМО следовать при выполнении различных задач.

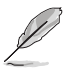

ПРИМЕЧАНИЕ. Советы и дополнительные сведения, помогающие выполнить задачу.

#### <span id="page-5-0"></span>**Источники дополнительных сведений**

Дополнительные сведения и обновления ПО можно получить из следующих источников.

#### **1. Веб-сайты ASUS**

Веб-сайты ASUS содержат последние сведения об оборудовании и ПО ASUS. См. **<http://www.asus.com>**

#### **2. Дополнительная документация**

Комплект поставки может включать дополнительную документацию, предоставляемую продавцом. Эта документация не входит в стандартный комплект поставки.

## **Услуги возврата вышедших из строя изделий**

В основе программ утилизации отходов и возврата вышедших из строя изделий компании ASUS лежит наша приверженность самым высоким стандартам защиты окружающей среды. Мы предоставляем нашим клиентам решения, позволяющие производить переработку наших продуктов, аккумуляторов и других компонентов, а также упаковочных материалов.

Для получения подробной информации об утилизации в разных регионах посетите наш веб-сайт **[http://csr.asus.com/english/](http://csr.asus.com/english/Takeback.htm) [Takeback.htm](http://csr.asus.com/english/Takeback.htm)**.

FAT

# <span id="page-6-0"></span>**1.1 Добро пожаловать!**

Благодарим вас за покупку монитора ASUS<sup>®</sup> USB-монитор типа C!

Самый современный USB-монитор типа C компании ASUS отличается портативностью и удобством при использовании в повседневной жизни, обеспечивает высокое качество изображения и обладает стильным дизайном.

# **1.2 Комплект поставки**

Проверьте наличие в упаковке следующих принадлежностей:

- $V$  USB-монитор типа C
- Краткое руководство
- $\checkmark$ Гарантийный талон
- $V$  USB-кабель типа С
- Футляр для переноски/подставка

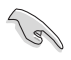

• Если какой-либо компонент отсутствует или поврежден, немедленно обратитесь к продавцу.

## <span id="page-7-0"></span>**1.3 Знакомство с монитором**

## **1.3.1 Вид спереди**

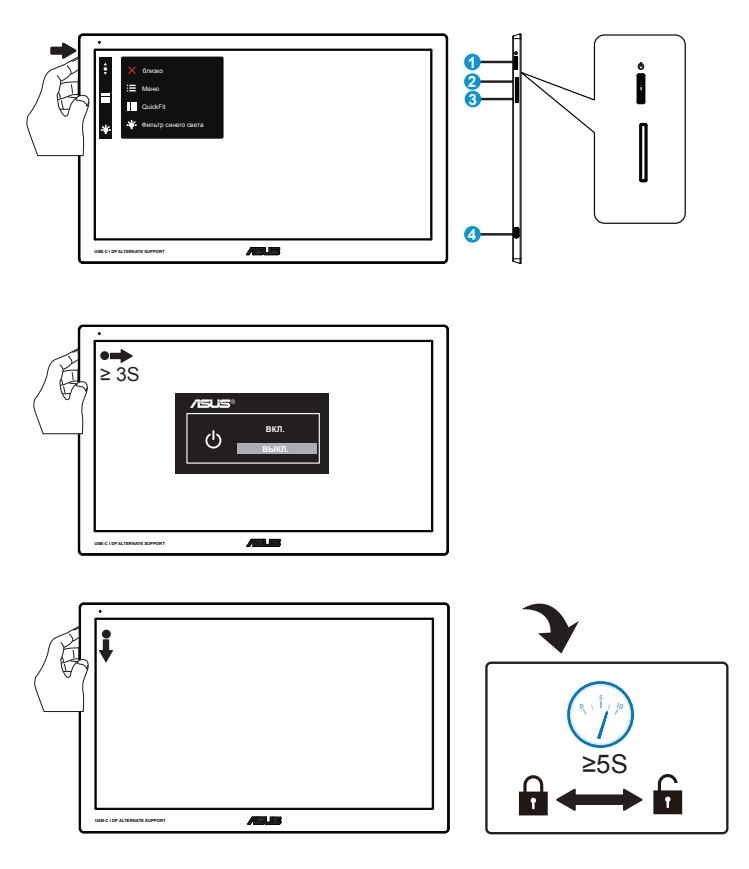

- 1. 3-позиционная кнопка
	- Для включения экранного меню нажмите центральную кнопку.
	- Для выключения монитора нажмите и удерживайте в течение 3 секунд центральную кнопку.
	- Для блокирования/деблокирования кнопок нажмите и удерживайте в течение 5 секунд нижнюю кнопку.
	- Нажимая верхнюю/нижнюю кнопку, увеличьте/уменьшите величину выбранного параметра или перейдите к предыдущему/следующему параметру.

• Значение цвета индикатора питания описано в таблице ниже.

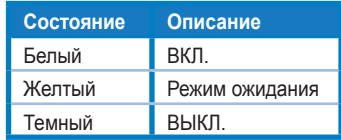

- 2. Кнопка Quickfit
	- С помощью данной кнопки включается функция выравнивания QuickFit.
	- В функцию QuickFit входит 3 страницы стандартных шаблонов сеток и форматов фотографий. Подробное описание см. на стр. 1–4.
- 3. Фильтр синего света
	- Регулировка уровня энергии синего света, излучаемого светодиодной подсветкой.
- 4. USB-разъем типа C

## <span id="page-9-0"></span>**1.3.2 Функция QuickFit**

Функция QuickFit содержит два шаблона: (1) сетка и (2) стандартные форматы фотографий.

1. Сетка: Режим сетки облегчает разработчикам и пользователям работу по организации содержимого и построению макета страницы и помогает добиться согласованности при отображении данных.

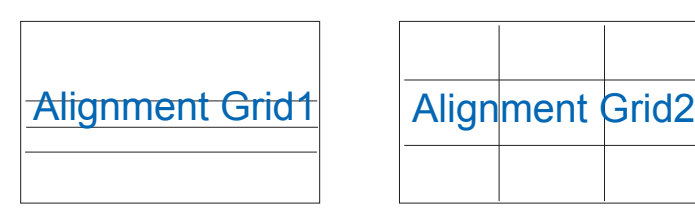

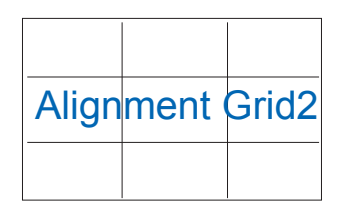

2. Формат фотографии: Фотографы и другие пользователи смогут просматривать и редактировать фотографии в реальном размере на экране.

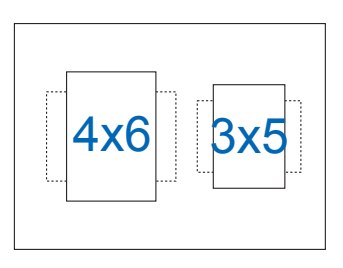

# <span id="page-10-0"></span>**2.1 Настройка монитора**

- Для оптимального обзора установите монитор таким образом, чтобы видеть весь экран, затем установите угол, устраивающий вас больше всего.
- Вы можете отрегулировать угол наклона монитора в трех положениях с помощью футляра для переноски.
- Для регулировки угла наклона при просмотре используются две полоски. Для вертикальной установки используйте полоску обратной стороны верхней крышки. Для наклона монитора назад используйте другую полоску.

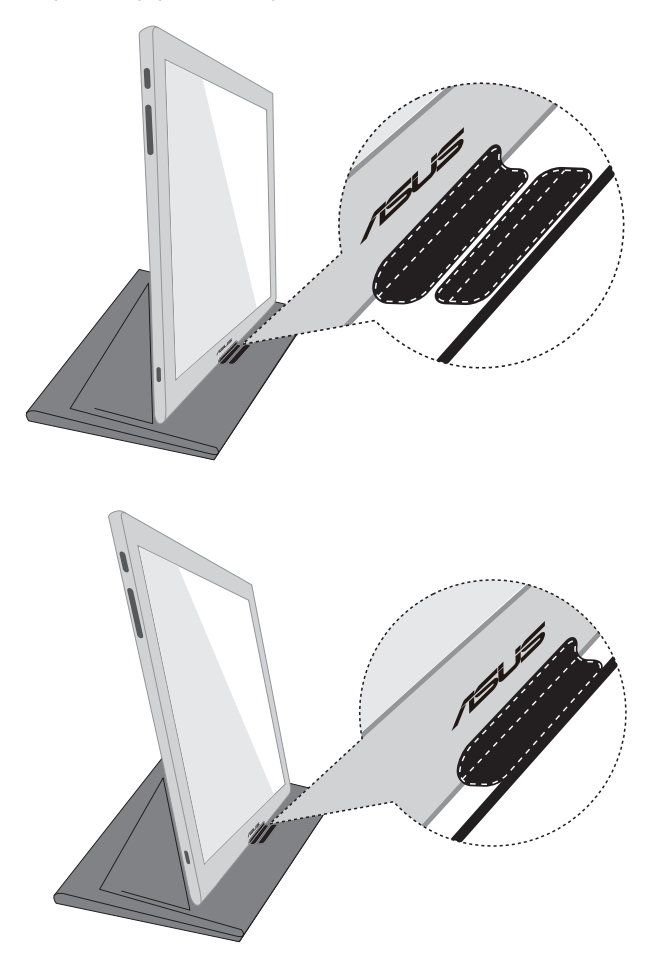

## <span id="page-11-0"></span>**2.2 Подключение USB-кабеля с разъемом типа C**

Один разъем USB-кабеля типа C подключите к USB-разъему монитора, другой разъем кабеля подключите к USB-разъему компьютера.

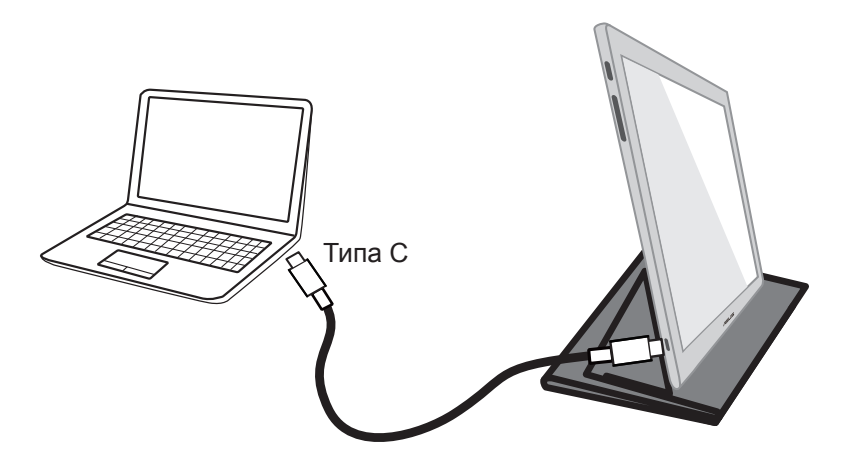

## <span id="page-12-0"></span>**3.1 Элементы управления OSD**

## **3.1.1 Настройка параметров**

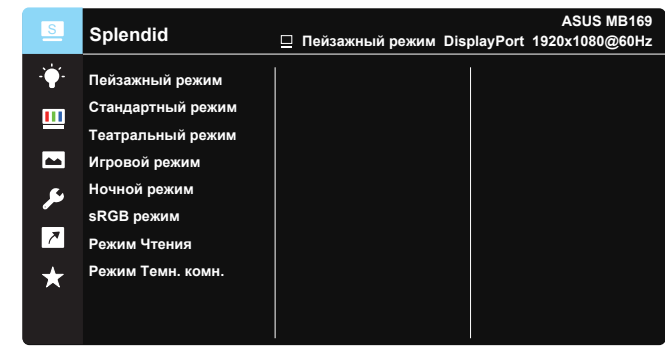

- 1. Нажмите кнопку MENU для отображения экранного меню.
- 2. Кнопками ▼ и ▲ выбираются пункты меню. При переходе от одного значка к другому выделяется название параметра.
- 3. Для выбора выделенного элемента меню нажмите центральную кнопку.
- 4. Кнопками ▼ и ▲ выберите нужный параметр.
- 5. Нажмите центральную кнопку для перехода к линейке регулировки значения параметра и затем с помощью кнопок  $\nabla$  и отрегулируйте значение выбранного параметра.
- 6. Выберите Эдля возврата к предыдущему меню или нажмите центральную кнопку для сохранения изменений и возврата к предыдущему меню.

## <span id="page-13-0"></span>**3.1.2 Описание функций OSD**

## **1. Splendid**

Эта функция содержит восемь параметров настройки.

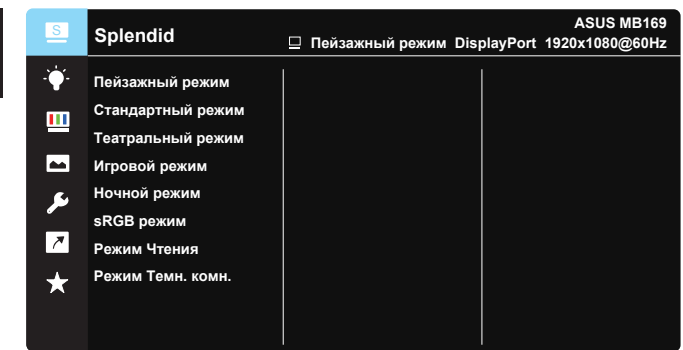

- **• Пейзажный режим**: Наилучший режим для просмотра фотографий пейзажей с использованием технологии SPLENDID™ Video Intelligence.
- **• Стандартный режим**: Наилучший режим для редактирования документов с использованием технологии SPLENDID™ Video Intelligence.
- **• Театральный режим**: Наилучший режим для просмотра фильмов с использованием технологии SPLENDID™ Video Intelligence.
- **• Игровой режим**: Наилучший режим для игр с использованием технологии SPLENDID™ Video Intelligence.
- **• Ночной режим**: Наилучший режим для игр с темными сценами или просмотра фильма с темными сценами с использованием технологии SPLENDID™ Video Intelligence Technology.
- **• sRGB режим**: Самый лучший выбор для просмотра фотографий и графики с ПК.
- **• Режим Чтения**: Оптимальный режим для чтения текстов.
- **• Режим Темн. комн.**: Оптимальный режим при работе в помещении с низким уровнем освещения.

- В Стандартный режим параметры Насыщенность, Тон кожи, Резкость и ASCR пользователю недоступны.
- В режиме sRGB параметры Насыщенность, Цветoвой режим., Тон кожи, Резкость, Яpкocть, Кoнтpacтнocть и ASCR пользователю недоступны.
- В Режим Чтения параметры Насыщенность, Тон кожи, Резкость, ASCR, Контрастность и Цветoвой режим. пользователю недоступны.

#### **2. Фильтр синего света**

Регулировка уровня энергии синего света, излучаемого светодиодной подсветкой.

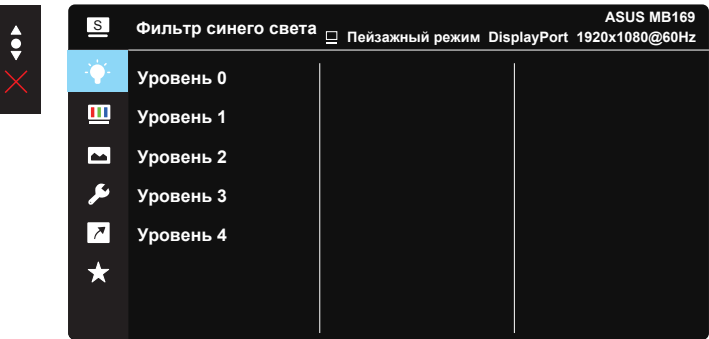

- **• Уровень 0**: Без изменений.
- **• Уровень 1~4**: Чем выше уровень, тем менее интенсивным становится синий свет.

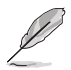

- При активации фильтра синего цвета автоматически импортируются параметры стандартного режима по умолчанию.
- В диапазоне между Уровень 1 и Уровень 3 функция "Яркость" может быть настроена пользователем.
- Уровень 4 является оптимизированной настройкой. Он соответствует требованиям сертифицированной технологии фильтрации синего света (TÜV Low Blue Light). Изменение параметров функции "Яркость" недоступно пользователю.

#### **3. Цвет**

Выберите нужный режим цветопередачи.

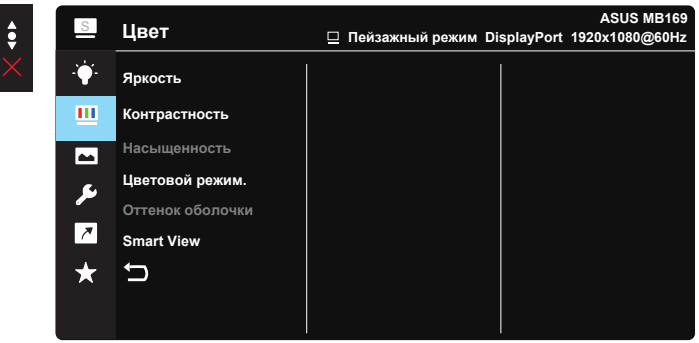

- **• Яpкocть**: Диапазон значений от 0 до 100.
- **• Кoнтpacтнocть**: Диапазон значений от 0 до 100.
- **• Насыщенность**: Диапазон значений от 0 до 100.
- **• Цветoвой режим.**: Включает три предустановленных цветовых режима (**Хoлoдный**, **Обычный**, **Тeплый**) и **Пользовательский**.
- **• Оттенок оболочки**: Включает три цветовых режима, включая **Красноватый**, **Естественный** и **Желтоватый**.
- **• Smart View**: Различные положения для просмотра с использованием технологии Smart View.

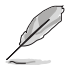

• В Пользовательский уровни цветов R (красный), G (зеленый) и B (синий) могут быть настроены пользователем в диапазоне от 0 до 100.

#### **4. Изображ.**

Это меню позволяет настроить параметры Резкость, Trace Free, Формат экрана, VividPixel, ASCR.

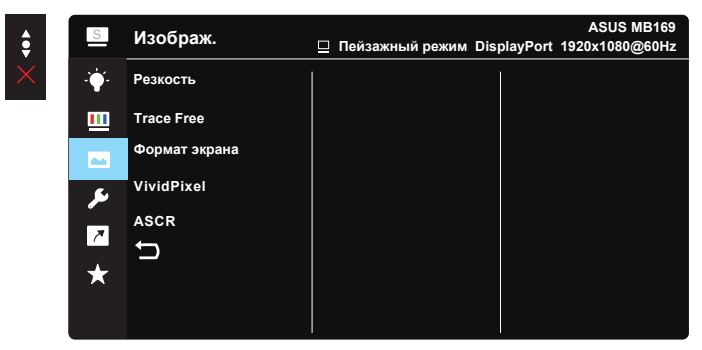

- **• Резкость**: Настройка резкости изображения. Диапазон значений от 0 до 100.
- **• Trace Free**: снижение времени отклика экрана с помощью технологии Over Drive. Диапазон значений от самого низкого 0 до самого высокого 100.
- **• Формат экрана**: Выбор формата изображения "**Полный экран**", "**4:3**".
- **• VividPixel**: Технология ASUS Exclusive Technology обеспечивает реалистичность изображения, его кристальную чистоту и детализированность. Диапазон значений от 0 до 100.
- **• ASCR**: Кнопками **ВКЛ.** или **ВЫКЛ.** включите или отключите функцию динамической регулировки контрастности.

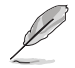

• Формат 4:3 доступен, только если формат входного сигнала 4:3.

### **5. Настройка СИСТЕМА**

Настройка системных параметров.

**S**

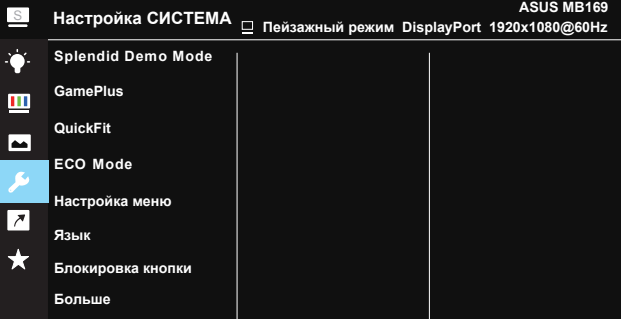

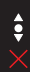

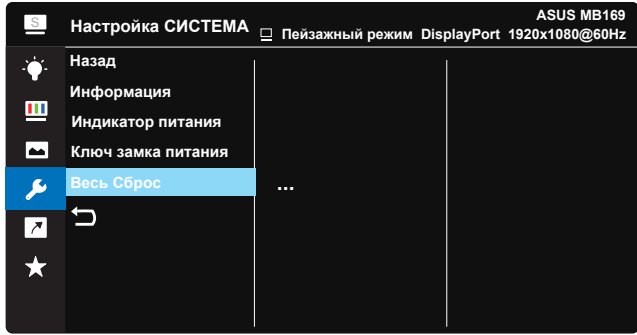

- **• Splendid Demo Mode**: включение демонстрации технологии Splendid.
- **• GamePlus**: Функция GamePlus обеспечивает улучшенное игровое окружение для игр различного типа. Функция Chrosshair специально предназначена для начинающих геймеров или тех, кто впервые пробует играть в шутеры от первого лица.

Активация режима GamePlus:

- Выберите **ВКЛ.** для входа в главное меню GamePlus.
- Кнопками  $\blacktriangle$  и  $\nabla$  выберите функцию Chrosshair или Таймер.
- Для подтверждения выбранной функции нажмите центральную кнопку. Нажмите кнопку **X** для выхода.

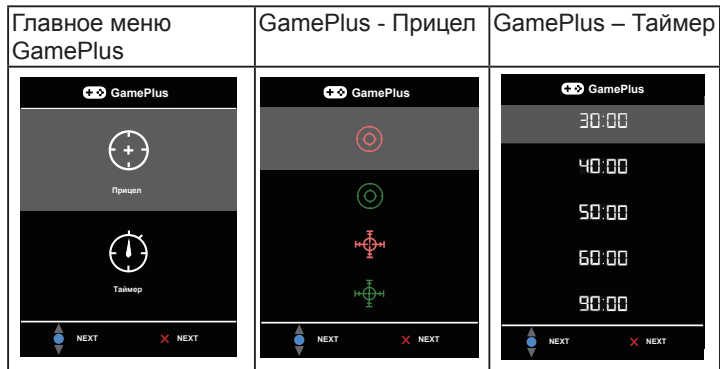

- **• QuickFit**: Подробное описание см. на стр. 1–4.
- **• ECO Mode**: Включение режима ECO для энергосбережения.
- **• Настройка меню**: Настройка параметров **Вpeмя Oтoбp. Мeню**, **DDC/CI**, **Прозрачность** экранного меню.
- **• Язык**: Выбор языка экранного меню. Доступные варианты: **английский**, **французский**, **немецкий**, **испанский**, **итальянский**, **голландский**, **русский**, **польский**, **чешский**, **хорватский**, **венгерский**, **румынский**, **португальский**, **турецкий**, **упрощенный китайский**, **традиционный китайский**, **японский**, **корейский**, **персидский (фарси)**, **тайский** и **индонезийский**.
- **• Блокировка кнопки**: Блокировка всех кнопок. Для деблокировки кнопок нажмите вторую кнопку справа в течение 5 секунд.
- **• Больше**: Переход к следующей странице настройки системы.
- **• Назад**: Возврат к предыдущей странице настройки системы.
- **• Информация**: параметры монитора.
- **• Индикатор питания**: Включение и выключение индикатора питания.
- **• Ключ замка питания**: Блокировка/деблокировка кнопки питания.
- **• Весь Сброс**: Выберите "**Да**" для восстановления всех заводских настроек по умолчанию.

#### **6. Ярлык**

Настройка двух кнопок для быстрого вызова функции.

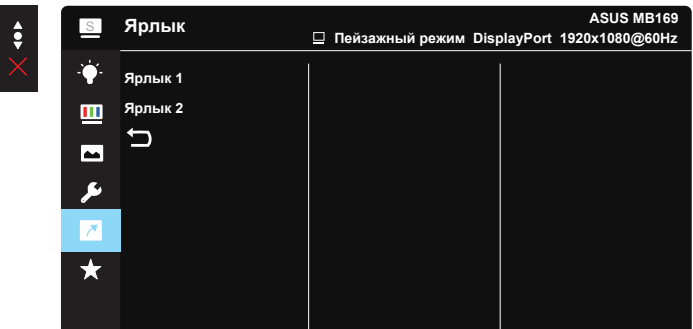

- **• Ярлык 1**: Возможно установить кнопку быстрого доступа для следующих параметров: "Фильтр синего света", "Splendid", "Яpкocть", "Кoнтpacтнocть", "Цветoвой режим.", "QuickFit", "GamePlus".
- **• Ярлык 2**: Возможно установить кнопку быстрого доступа для следующих параметров: "Фильтр синего света", "Splendid", "Яpкocть", "Кoнтpacтнocть", "Цветoвой режим.", "QuickFit", "GamePlus".

#### **7. MyFavorite**

Загрузка/сохранение всех параметров монитора.

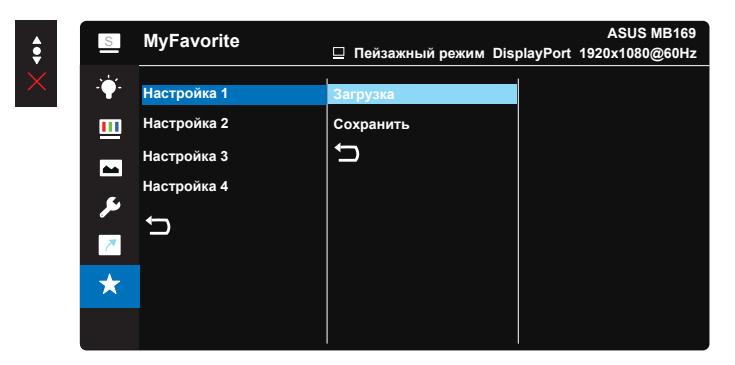

# <span id="page-19-0"></span>**3.2 Технические характеристики**

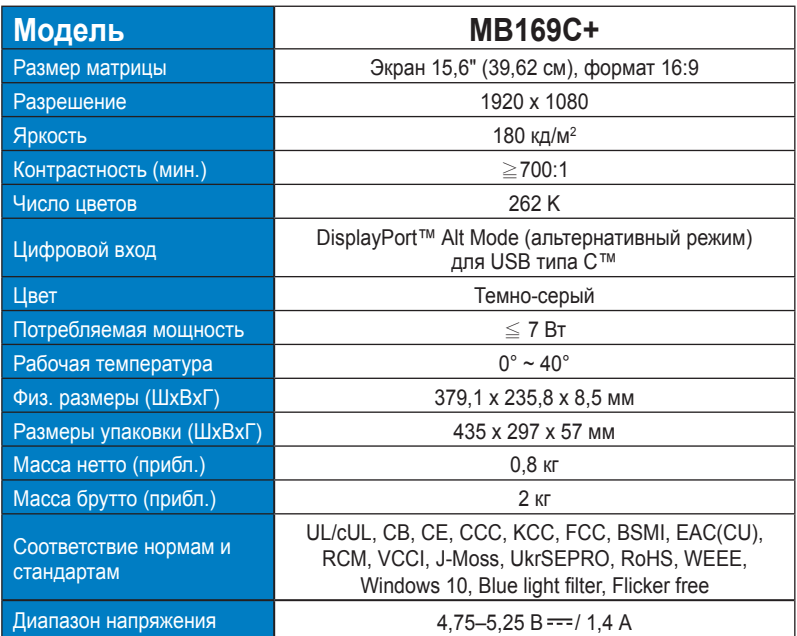

\*Технические характеристики могут быть изменены без уведомления.

# <span id="page-20-0"></span>**3.3 Поиск и устранение неполадок (ответы на вопросы)**

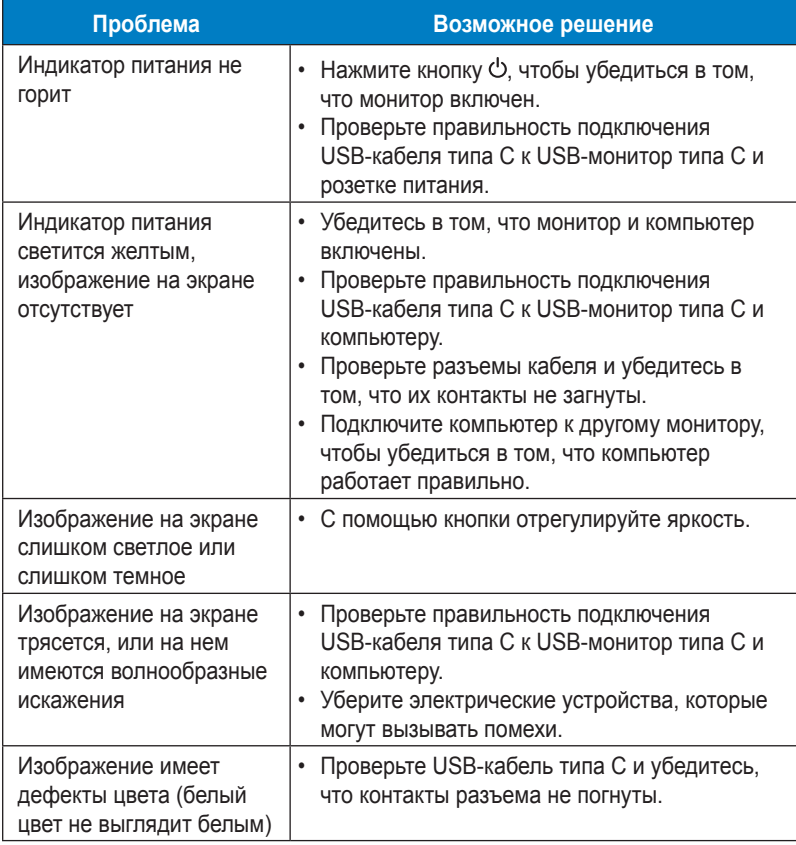

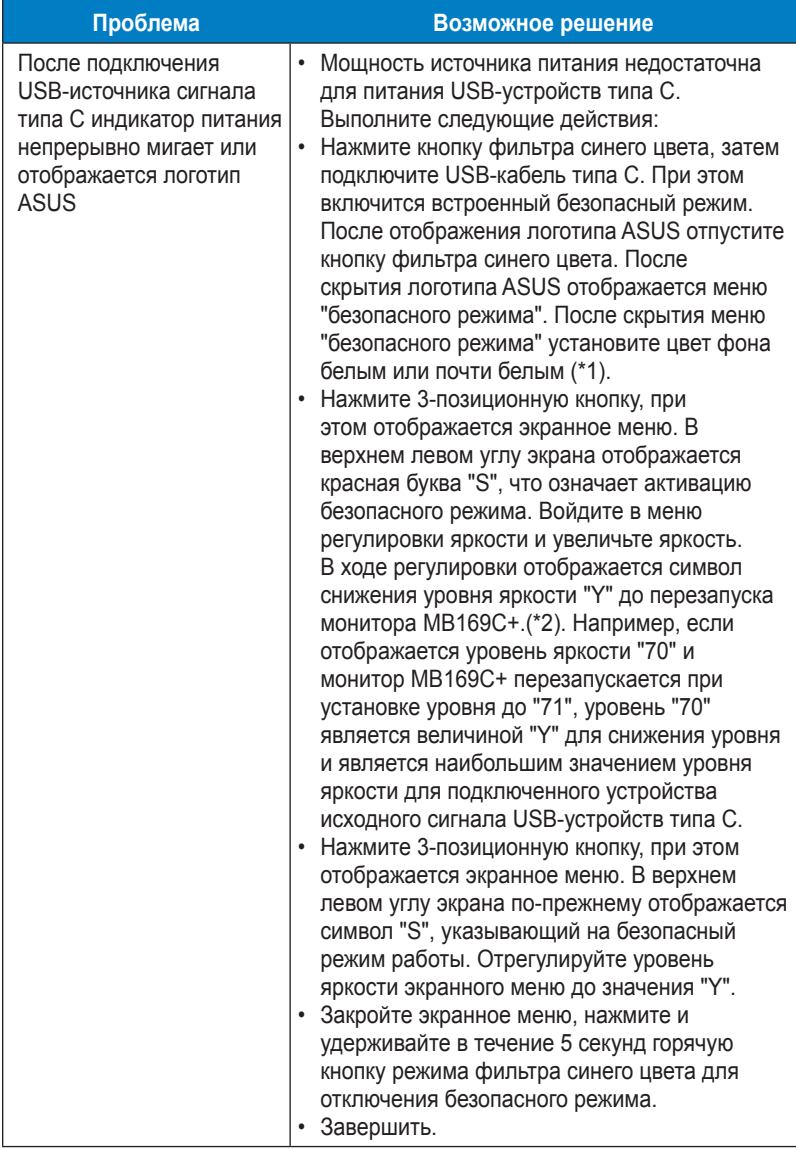

\*1: В режиме фона белого цвета потребляется больше энергии, поэтому рекомендуется использовать этот режим только для определения лимита мощности от устройства входного сигнала USB типа C.

\*2: Если монитор MB169C+ не перезапускается при значении 100, устройство входного сигнала USB типа C имеет достаточную мощность для питания монитора.

# <span id="page-22-0"></span>**3.4 Список поддерживаемых режимов**

## **Основной режим ПК**

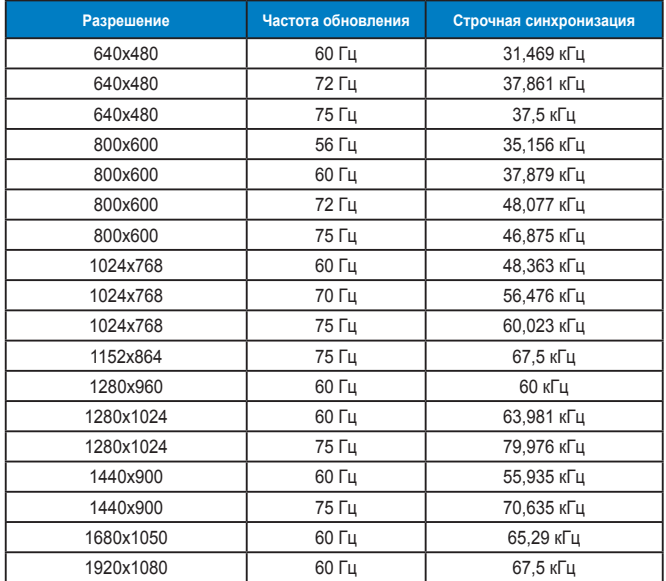

**Режимы IBM, заводская частота синхронизации**

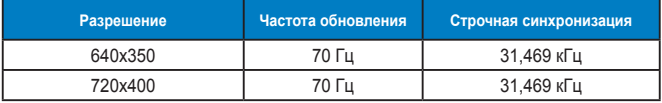

**Режимы MAC, заводская частота синхронизации**

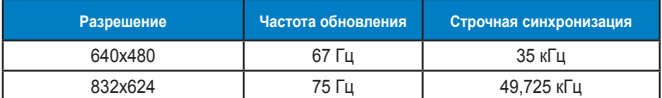

**Режимы VESA; частота, выбираемая пользователем**

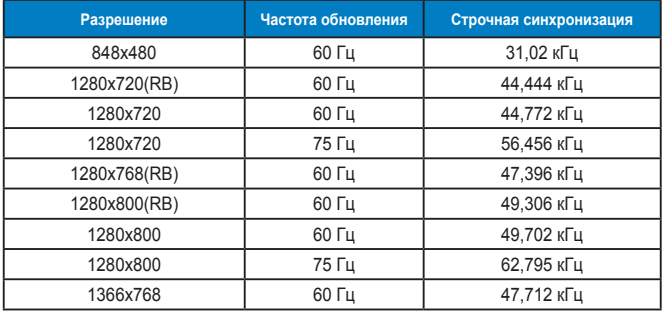

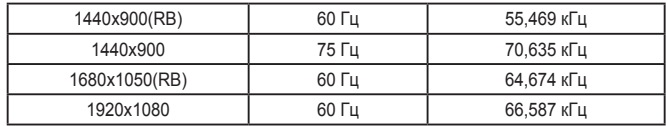

## **Синхронизация SD/HD**

#### **Форматы CEA-861B, поддерживаемая исходная синхронизация SD/HD**

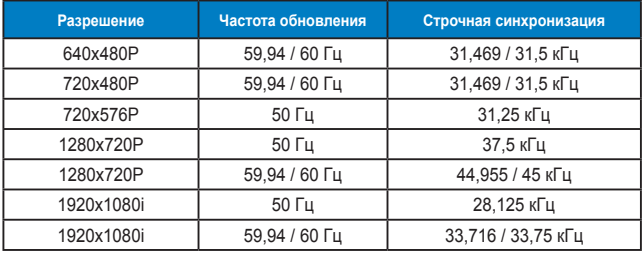

**Форматы CEA-861B, поддерживаемая дополнительная синхронизация SD/HD**

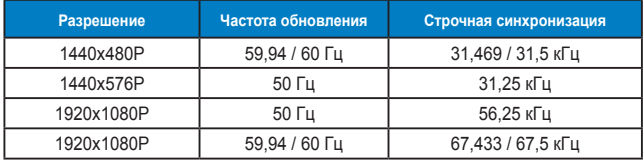